Abruf elektronischer Kontoauszug (PDF-Datei) ab Version 12

## **Das ist Ihre Ausgangspositon**

Ihre Volksbank stellt Ihnen elektronische Kontoauszüge zu festgelegten Terminen zum Abruf bereit. Für Geschäftskonten erfolgt diese Bereitstellung wöchentlich, für Privatkonten einmal monatlich. Mit Hilfe dieser Anleitung erfolgt der Abruf so automatisiert, dass sie immer die aktuellsten Kontoauszüger erhalten. Darüber hinaus sehen Sie Ihre aktuellen Kontoumsätze wie gewohnt in der Umsatzübersicht.

Bevor Sie Änderungen durchführen, erstellen Sie bitte eine Datensicherung. Starten Sie dazu Profi Cash und klicken auf das Menüband. Danach klicken Sie auf "Datensicherung erstellen".

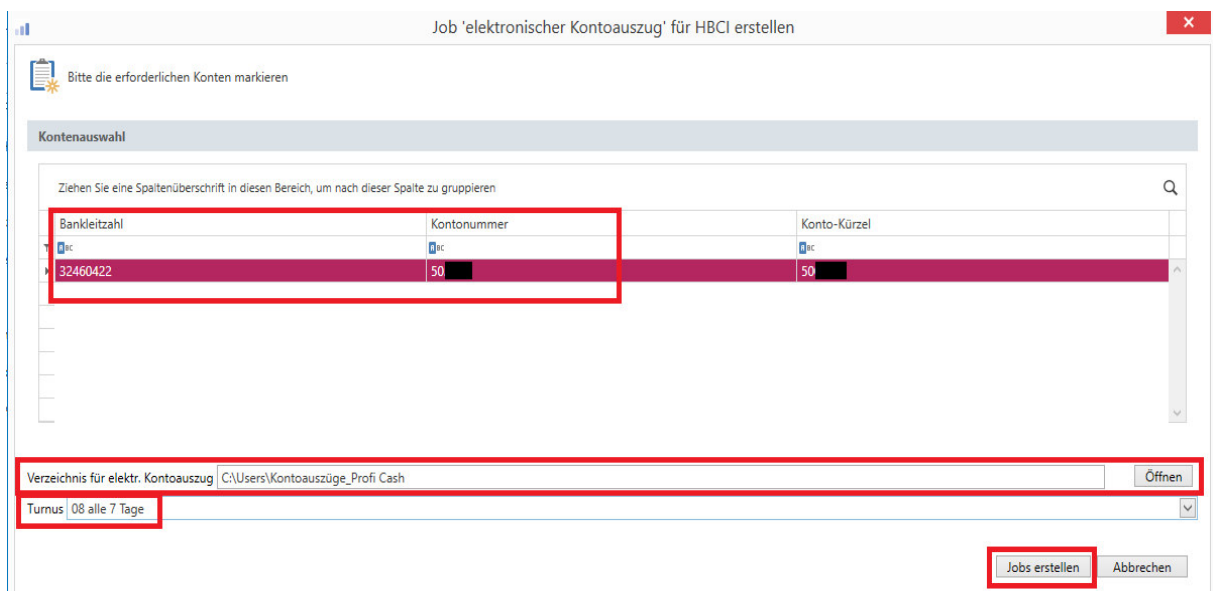

## **Job zum automatischen Abruf elektronischer Kontoauszüge anlegen**

Für die Erstellung eines Jobs für den elektronischen Kontoauszug klicken Sie bitte auf "Datentransfer / Job erstellen / Elektronische Kontoauszüge abholen".

Danach klicken Sie das Konto an, von dem die Kontoauszüge abgerufen werden sollen. Bestimmen Sie außerdem ein Verzeichnis, wo die Kontoauszüge gespeichert werden sollen.

Wählen Sie bei "Turnus" für Geschäftskonten "08 alle 7 Tage" und für Privatkonten "92 immer am 1. eines Monats".

Schließen Sie die Anlage mit einem Klick auf "Job erstellen" ab.